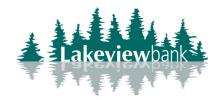

## How to Enroll in Bill Pay

1) Navigate to our website www.lakeview.bank and click on Login.

(You can also enroll via the mobile app. Find the Lakeview Bank app in the App Store or Play Store.)

2) On the left-hand menu, click Bill Pay.

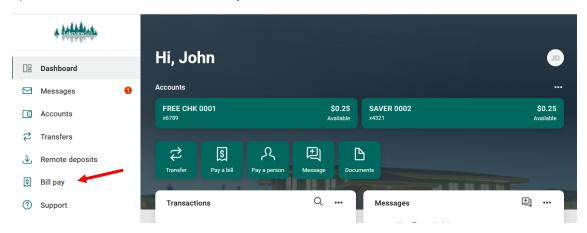

3) From the pop-up, click Enroll.

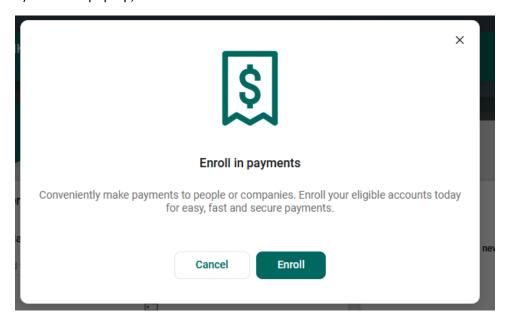

4) From the pop-up, click Continue.

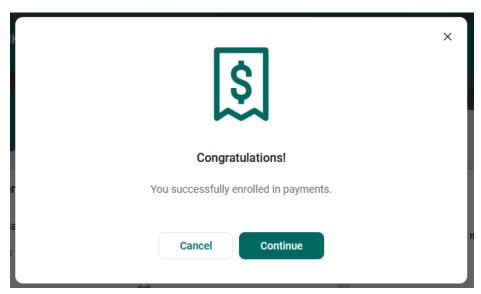

5) You are now in Bill Pay.

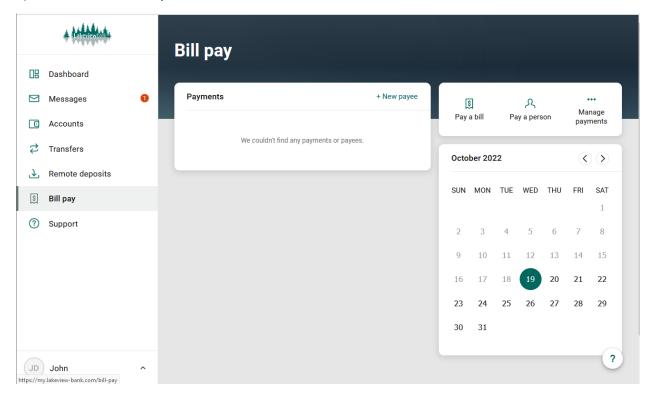